### **Stacking-Force Master Role**

Created at 2010/06/17

## **Introduction**

In physical stacking feature, a set of switches connect through stack port form a stack switch. One of the switches will elect as master stack switch which control the operation of the stack. The master stack switch and other switches in the stack are stack members. They work together as a unified system and providing a single entity to the network.

## **Stack master Election and Force Master Role**

The stack master is elected based on who has lowest value of following factor in order:

- 1. Priority (1~63)
- 2. Switch own MAC address

After master switch is determined, the remaining stack member will elect a backup master which follows the same procedure as stack master election.

The feature of force master role alleviates the stack topology change and stack master change when new stack members join who has the priority lower than current stack master. With force master role enable, the current priority of stack master will be zero.

## **Step-by-Step**

#### **I. Stack master Election**

In [Figure-1,](#page-0-0) existing switches stack with three units. It is configured with unit1 priority 10, unit2 priority 20, and unit3 priority 30.

<span id="page-0-0"></span>Figure-1

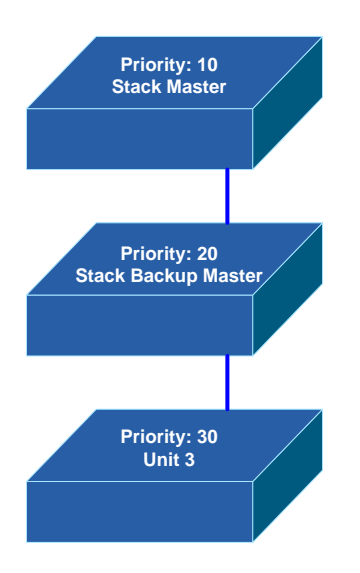

When new member join with lower priority than current master, it will cause stack topology change and start new stack master election process. [\(Figure-02\)](#page-1-0) The new added switch will be new stack master switch.

<span id="page-1-0"></span>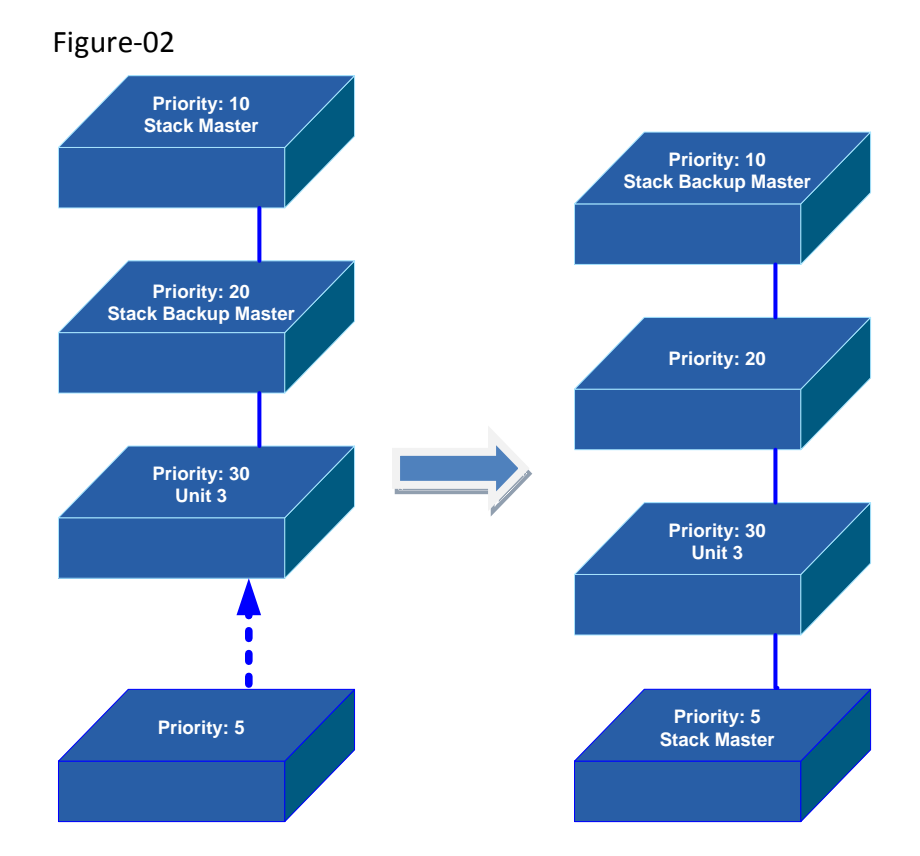

#### **II. Stack master Election with Force Master Role enable**

In [Figure-03,](#page-2-0) existing switches stack with three units. It is configured with unit1 priority 10, unit2 priority 20, and unit3 priority 30. After enable force master

role, the priority of stack master will be 0.

<span id="page-2-0"></span>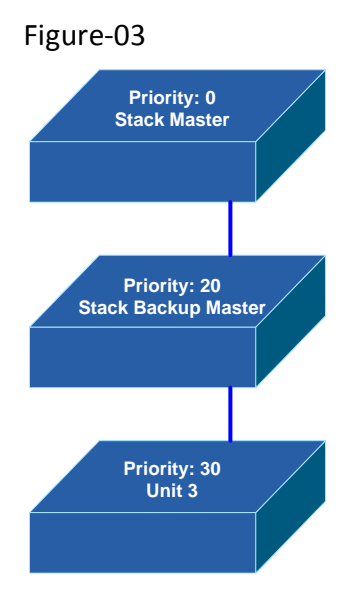

When new member join with lower priority than configured priority of current master, the new member will not take over the stack master role. [\(Figure-04\)](#page-2-1)

<span id="page-2-1"></span>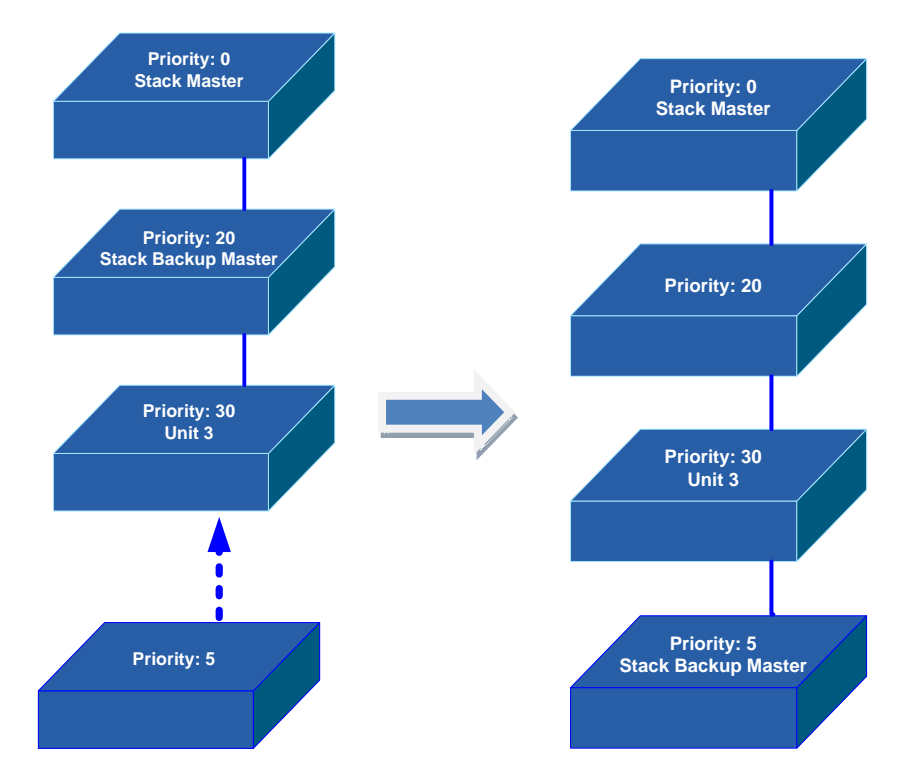

Figure-04

### **III. Configuration**

The following procedure is required:

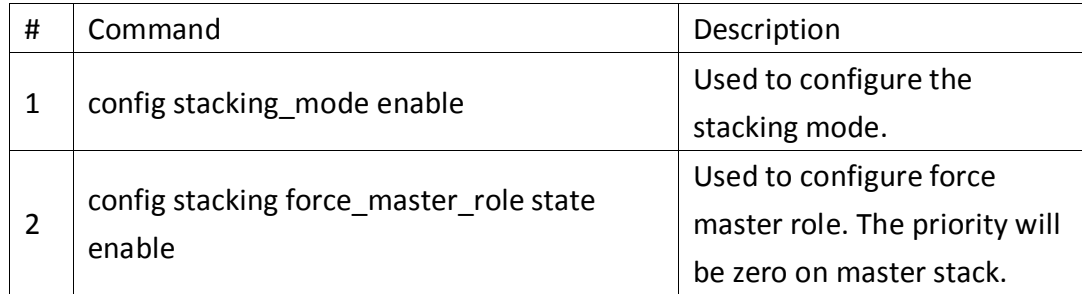

# **Reference**

This example is made by DGS-3400 series in firmware R2.70